Raimond Reichert

Einführung in die Verwendung von Processing innerhalb von EclipseGrafikprogrammierung mit Processing

# **Beispiel:** «Blue Purple Circle pattern»

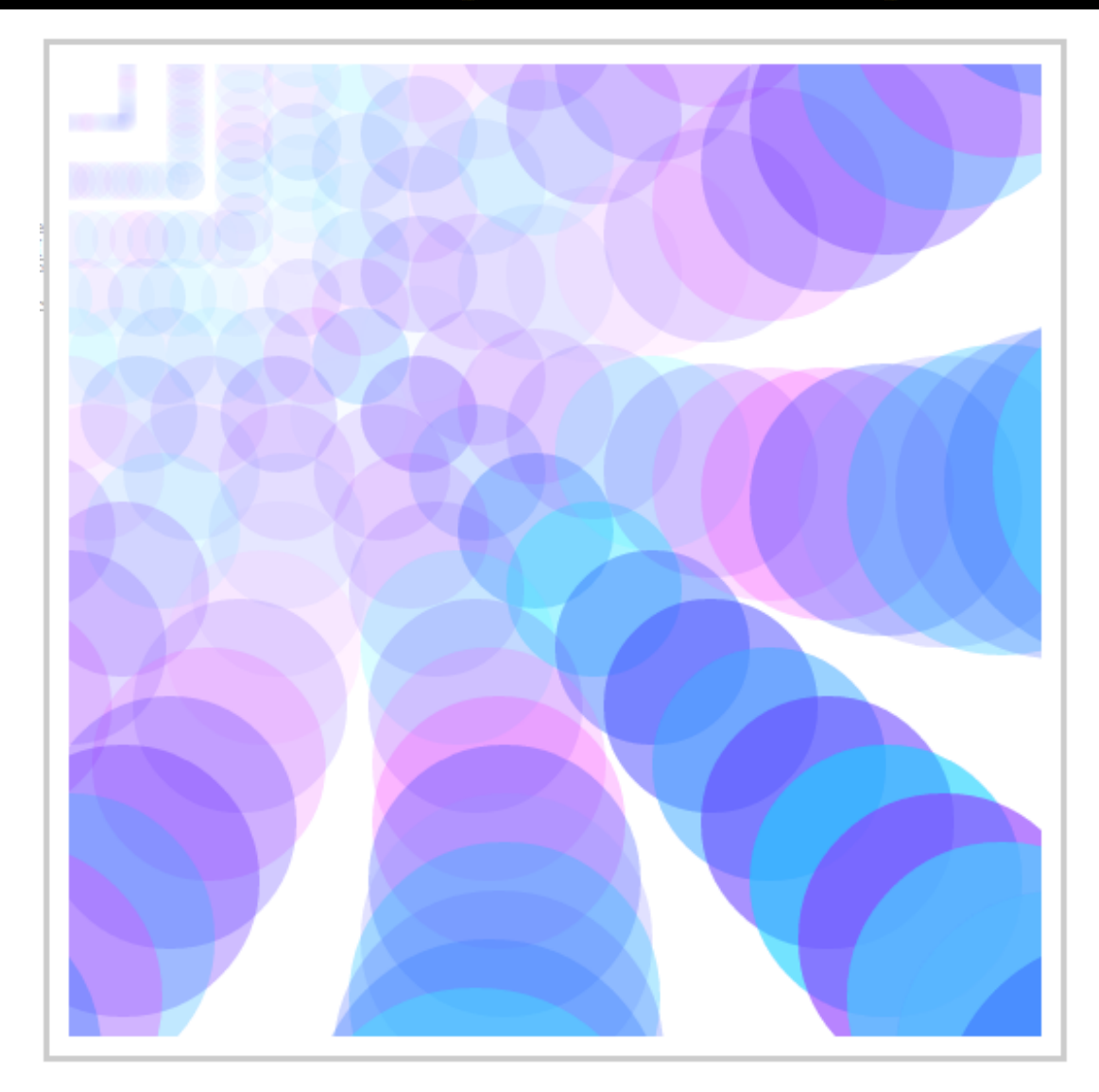

openprocessing.org/visuals/?visualID=37337

# **Beispiel:** «Blue Purple Circle pattern»

```
int distance = 30;
size(500, 500);
background(255, 255, 255);
```

```
for (int i=1; i<=width; i++) {
 noStroke();
ellipse(distance*i, i*distance, 10*i, 10*i);for (int j=0; j<=width; j++) {
  fill(random(256), random(256), 255, 5*i);

ellipse((distance*i)-(i*i*j), i*distance, i*10, i*10);
ellipse(i*distance, (distance*i)-(i*i*j), 10*i, 10*i);}<br>}
}<br>}
                                              openprocessing.org/
```
visuals/?visualID=37337

# **Eclipse Projekt für Processing** mit Skript und Aufgaben

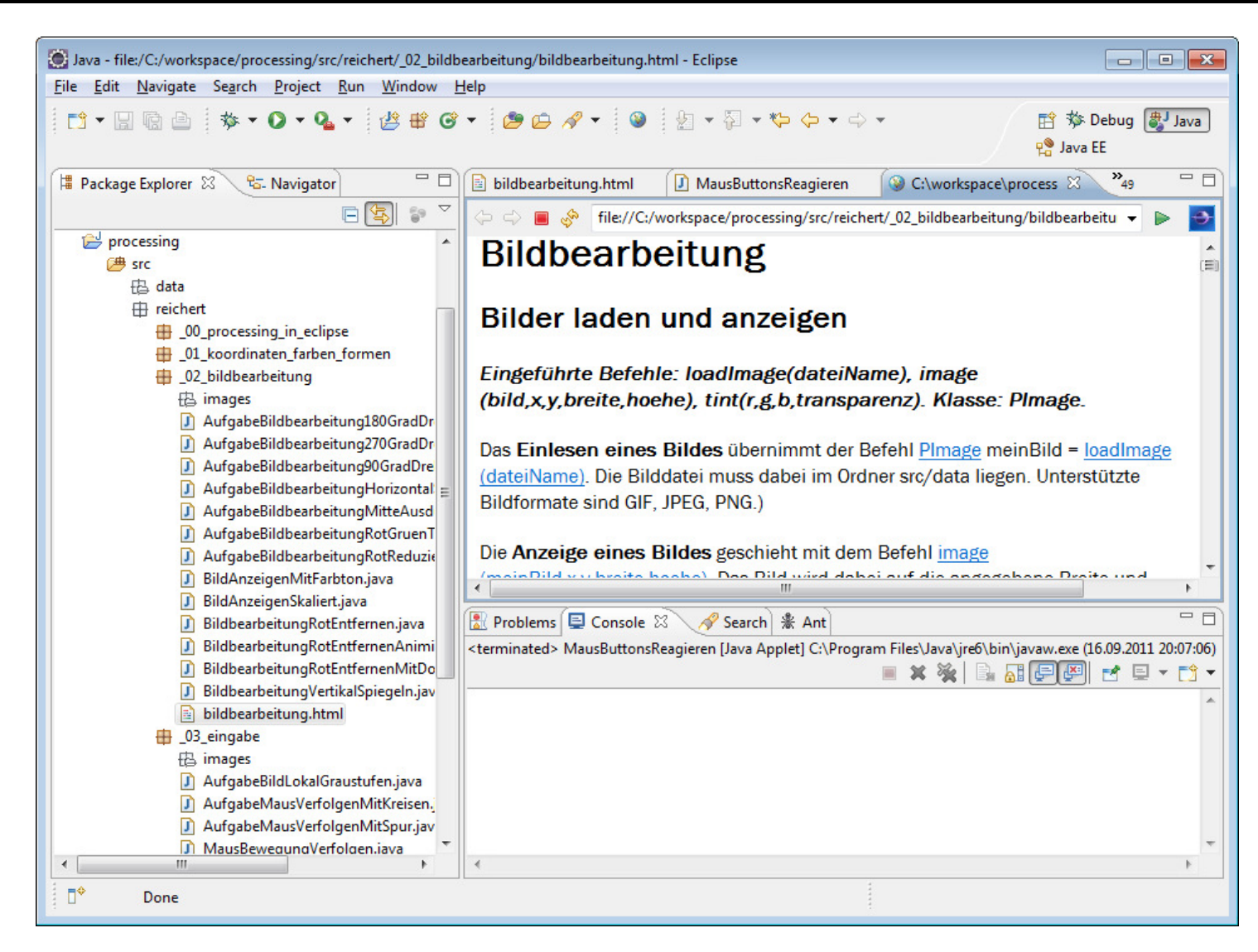

#### Koordinatensystem

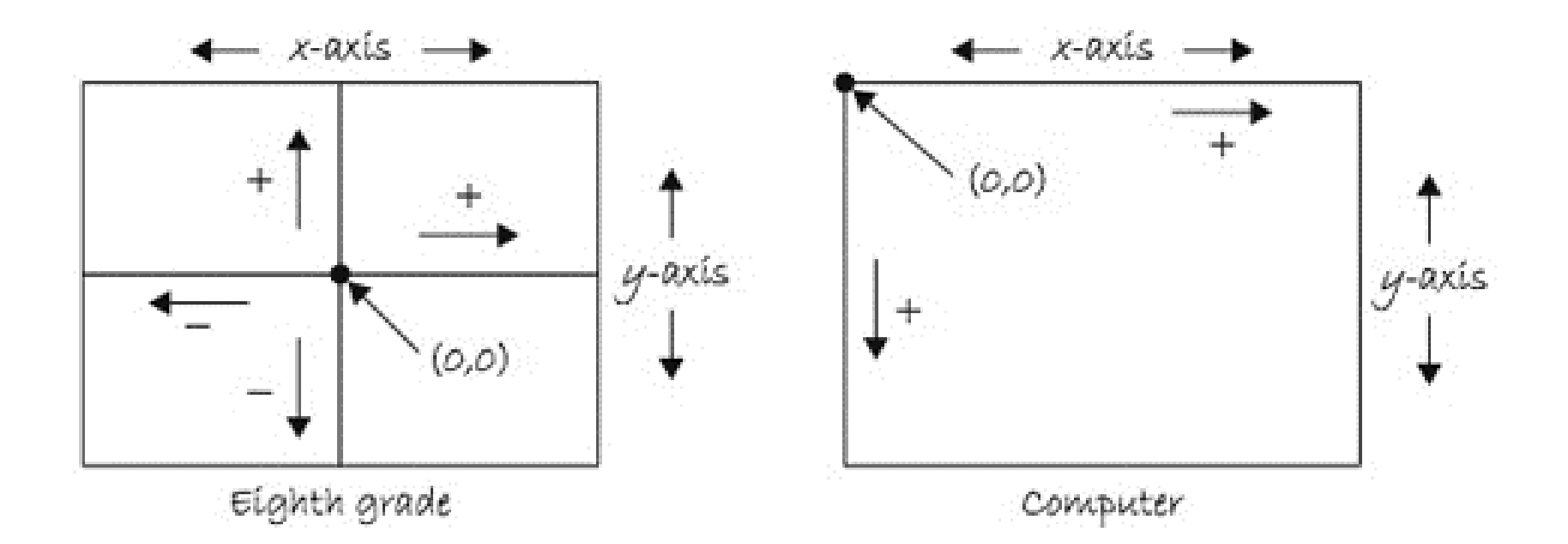

size(500, 500); // Breite, Höhe definieren**line**(o, o, **width, height**); // Diagonale von links oben nach rechts unten // width enthält aktuelle Breite des Programmfensters, // height aktuell Höhe

### **Farben: Mischung aus** Rot-, Grün-, Blauanteilen

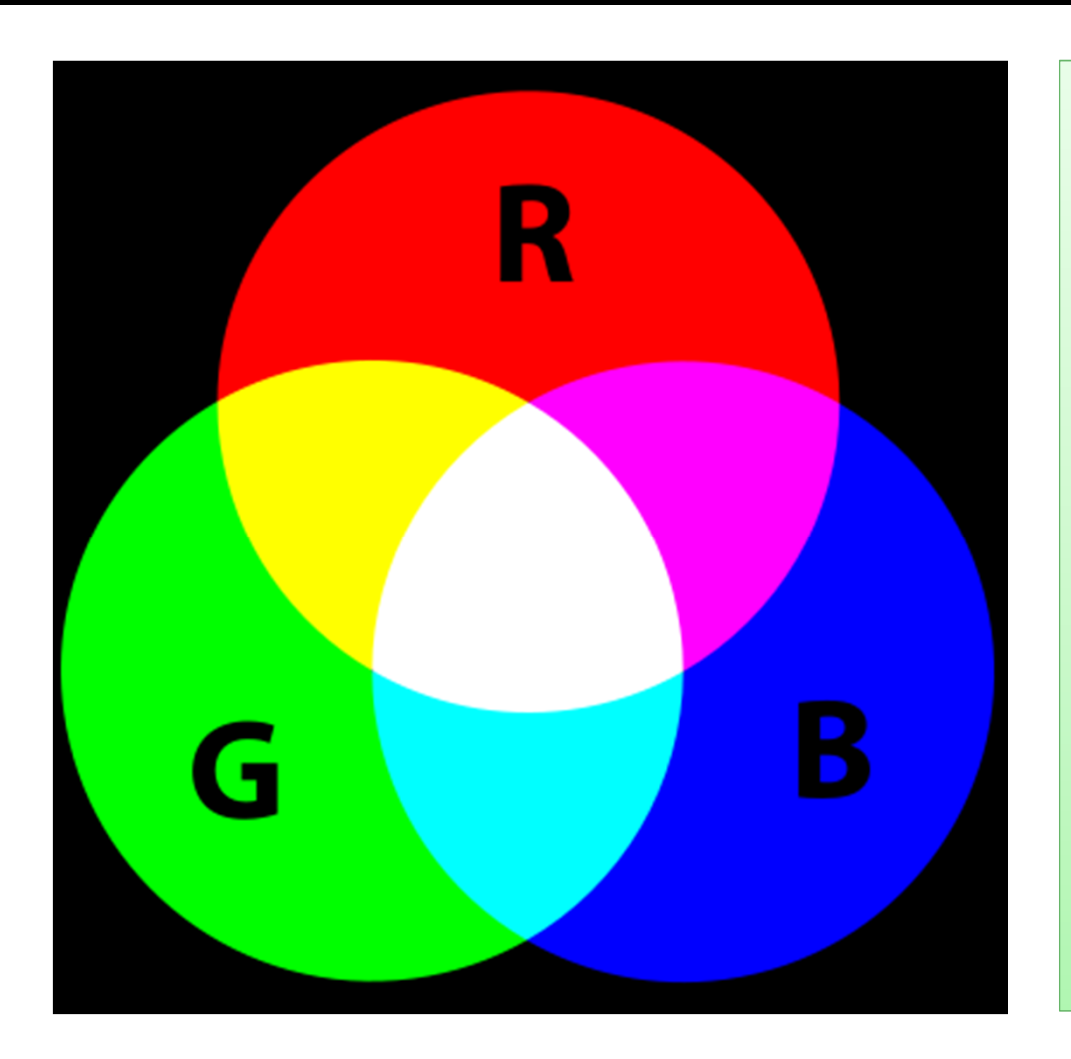

// Hintergrundsfarbe**background**(255,0,0); // 100% rot **background**(0,255,0); // 100% grün **background**(0,0,255); // 100% blau

// Rahmenfarbe**stroke**(255,255,255); // weiss noStroke(); // keine Rahmenfarbe

// Füllfarbe**fill**(255,255,0); // gelb fill(255,255,0,128); // gelb, halbtransparentnoFill(); // keine Füllfarbe

#### Formen: Punkte, Linien, Rechtecke

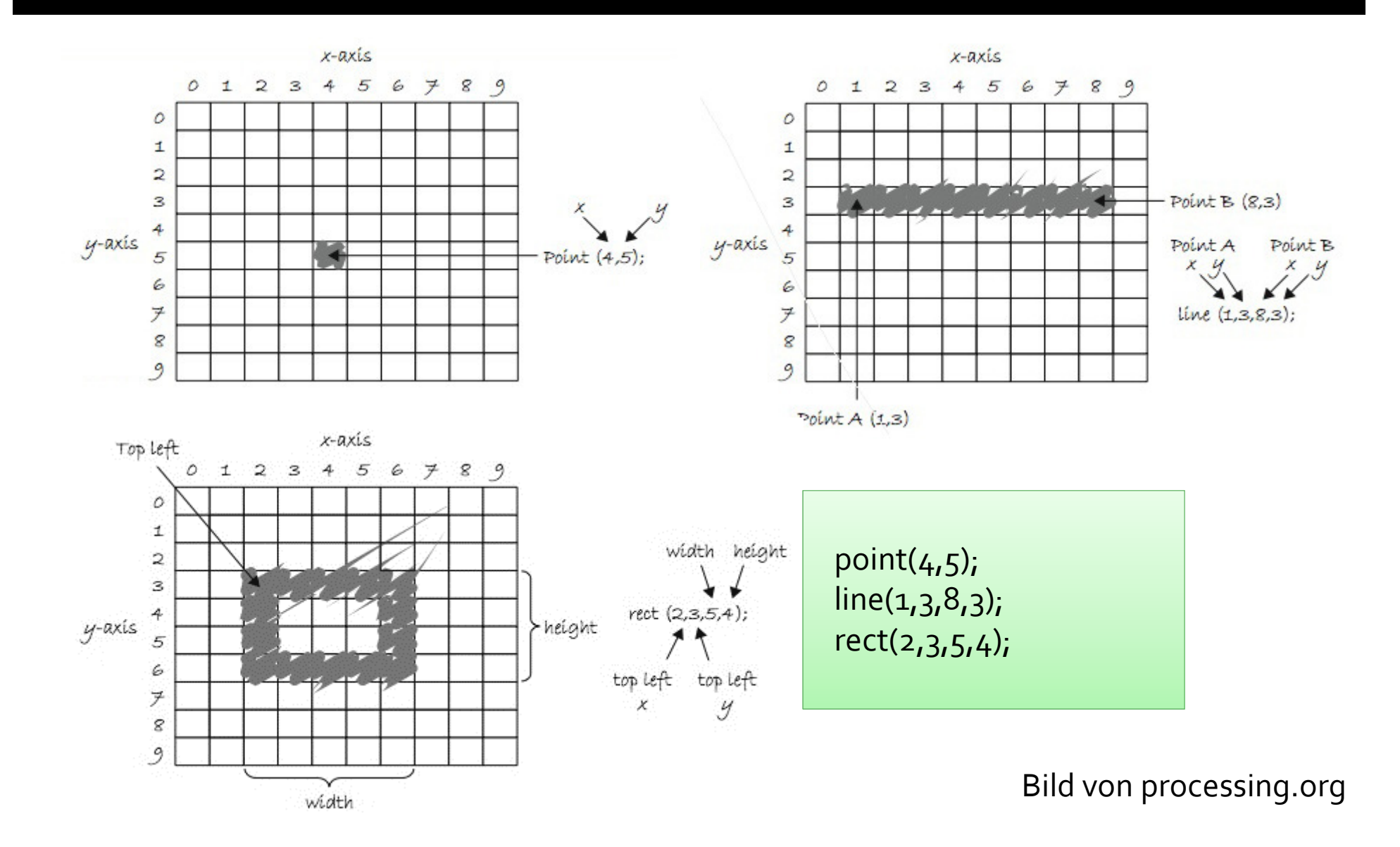

### Beispiel: Punkte im Gitter setzen

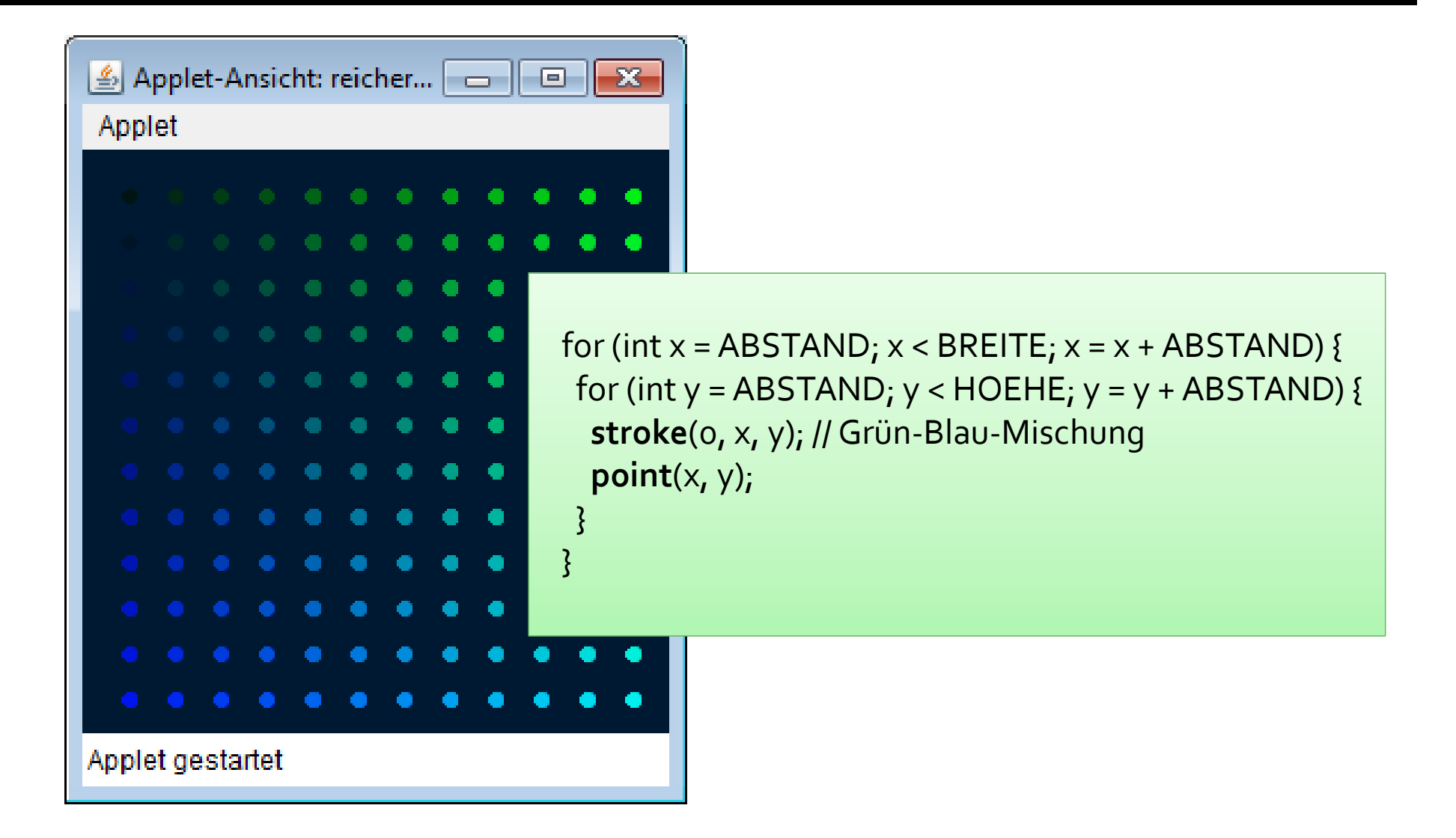

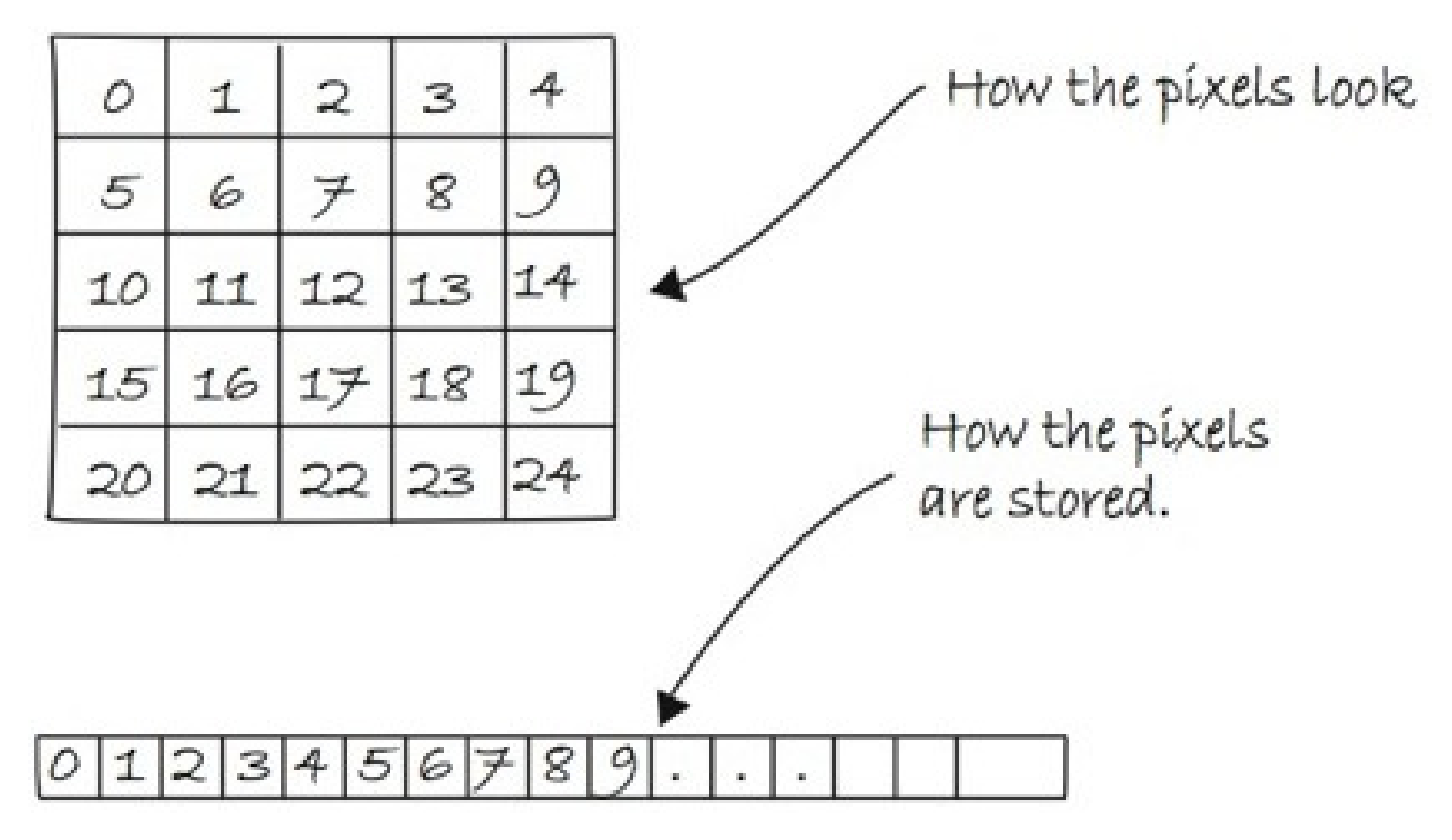

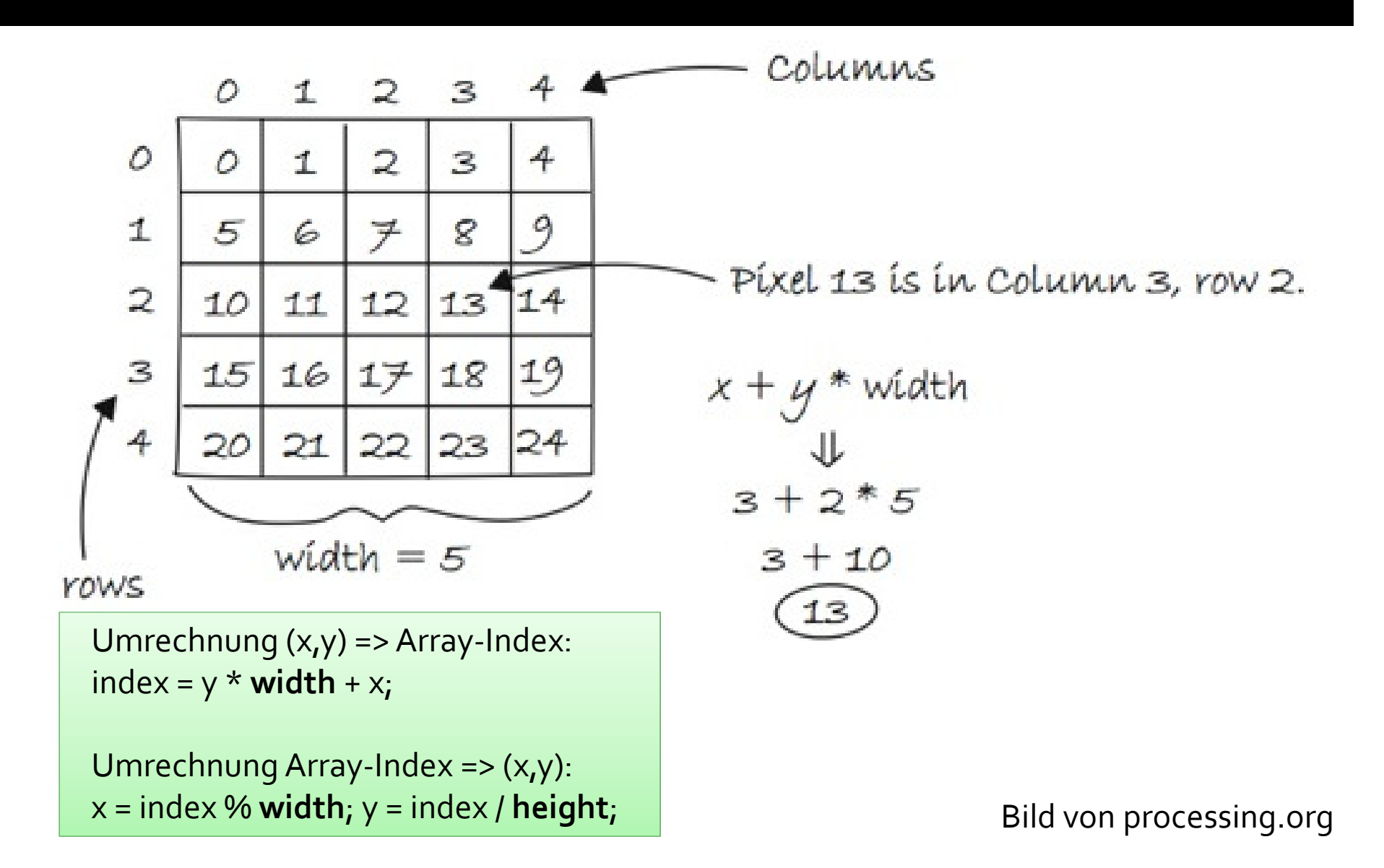

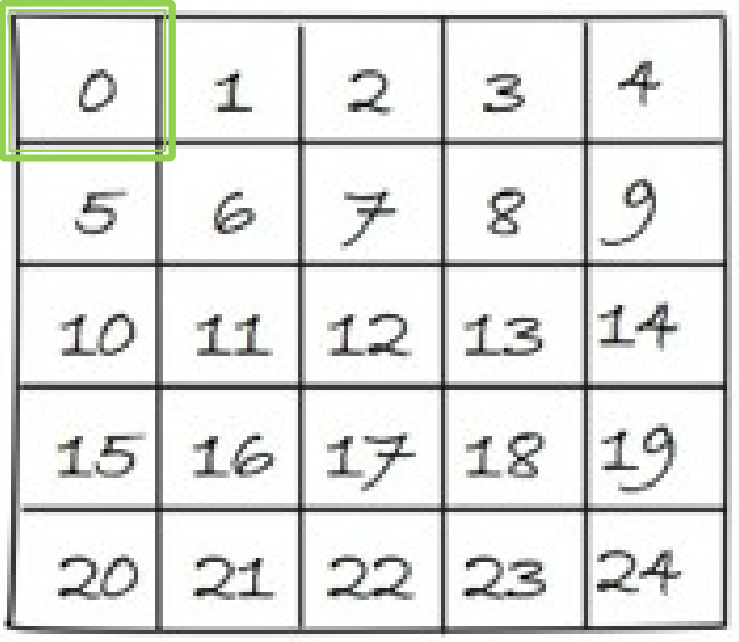

 $x = 0$ ,  $y = 0$ => index = 0

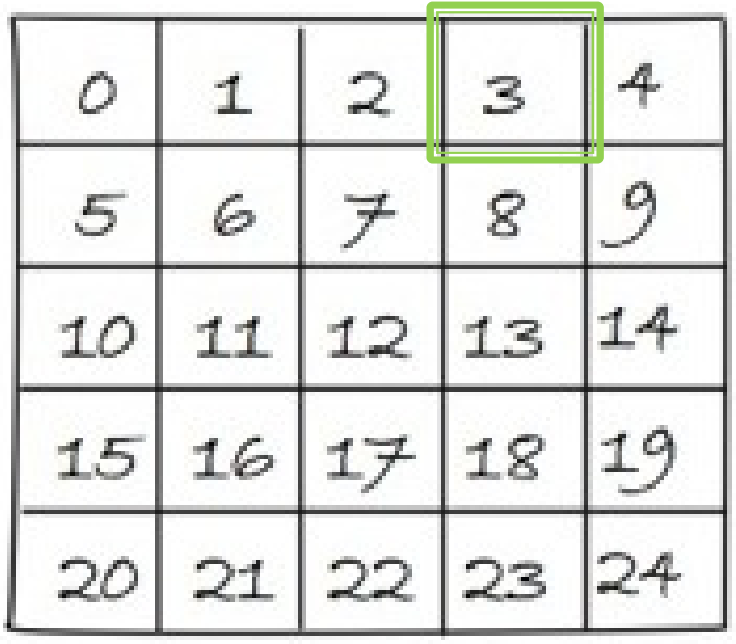

 $x = 3$ ,  $y = 0$ => index = 3

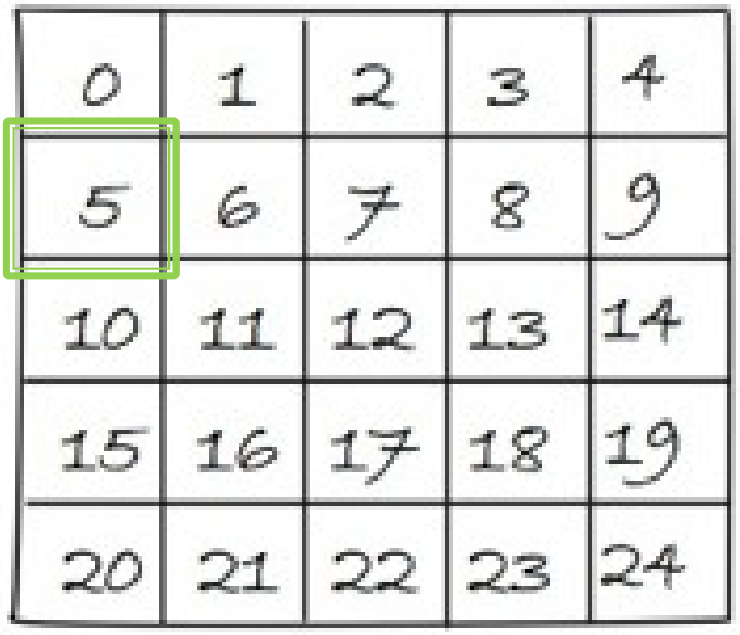

 $x = 0, y = 1$ => index = 5 = width + 0

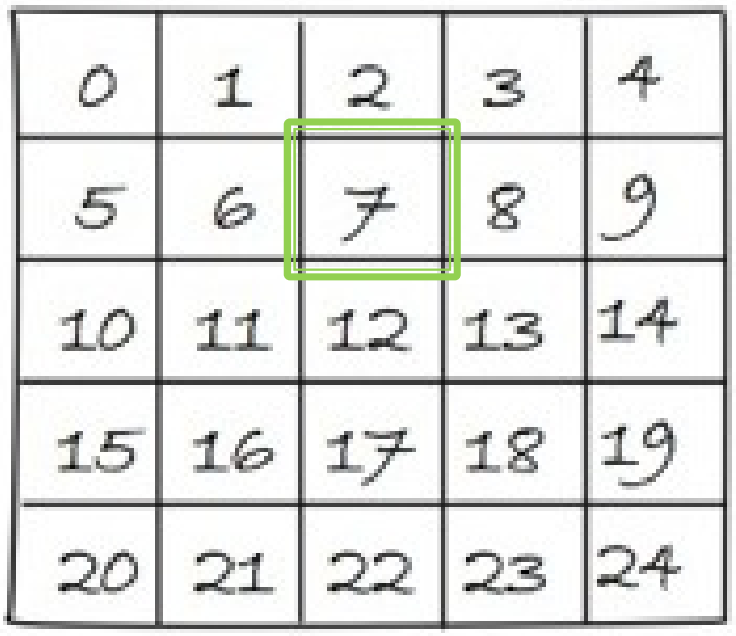

 $x = 2, y = 1$ => index = 7 = width + 2

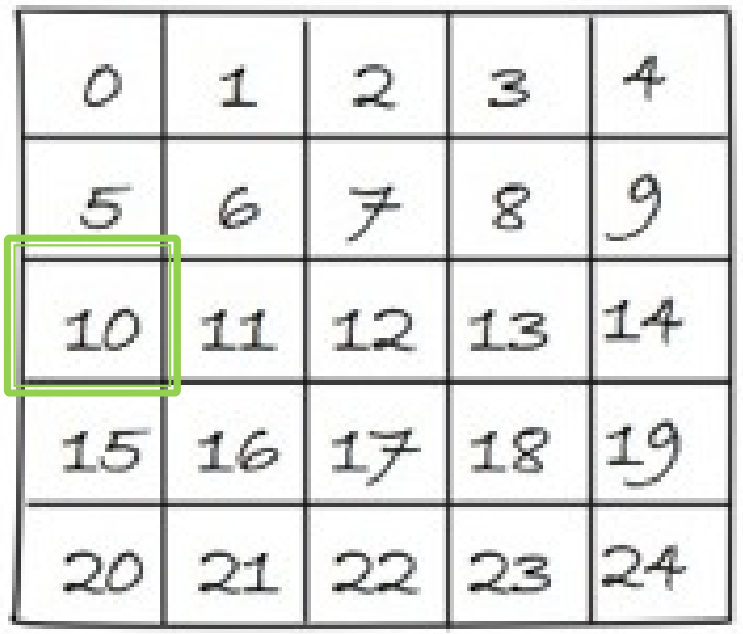

 $x = 0, y = 2$  $=$  > index = 10 = width  $*$  2 + 0

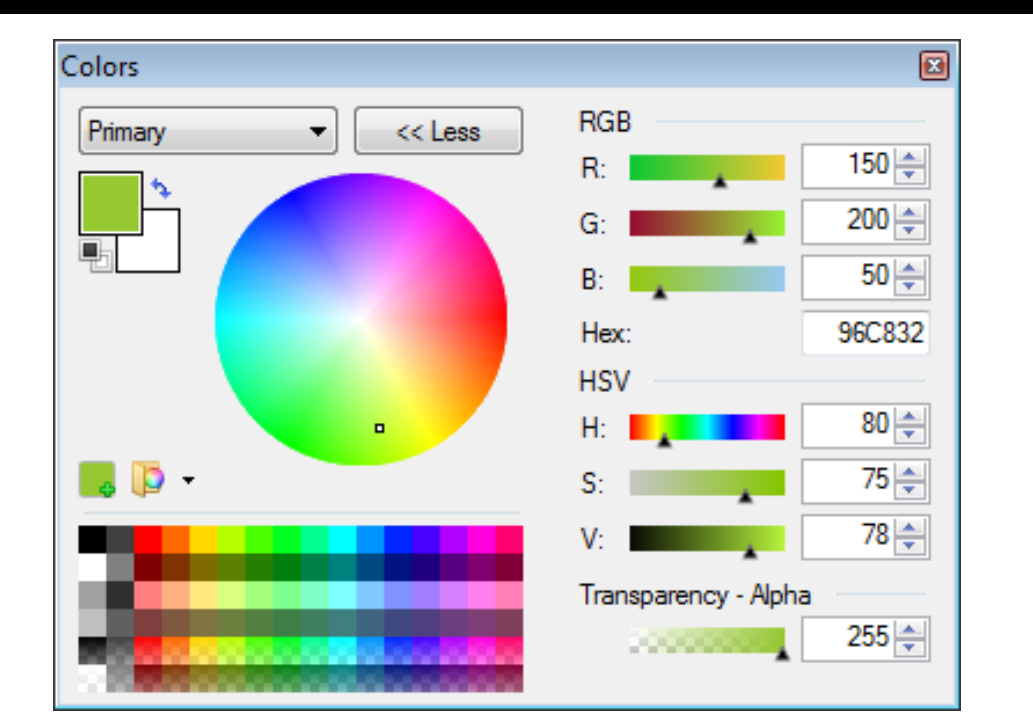

int farbe = bild.  $pixels$  [index];  $\frac{1}{10}$  hex. 96 C8 32  $11$  hex  $96 = dec. 150$ int rot =  $red(farbe)$ ; // hex  $C8 = dec. 200$ int gruen =  $green(farbe)$ ;  $\qquad$  // hex C8 = dec. 20<br>int blau =  $blue(farbe)$ ;  $\qquad$  // hex 32 = dec. 50 int blau =  $blue(farbe)$ ;

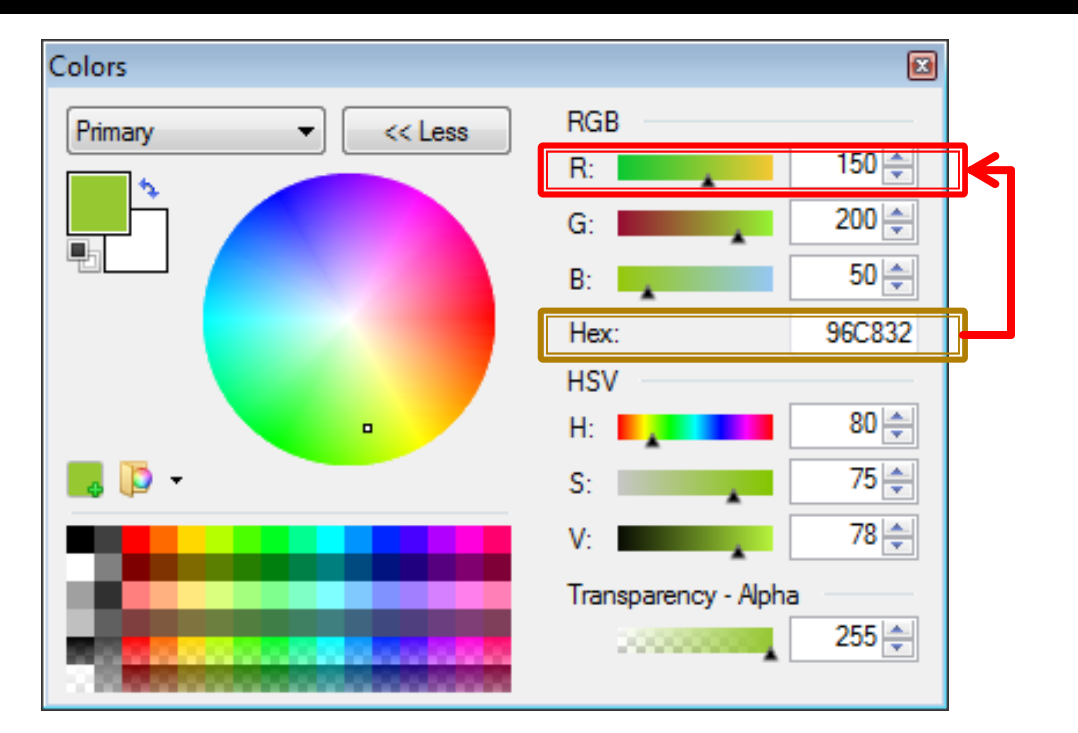

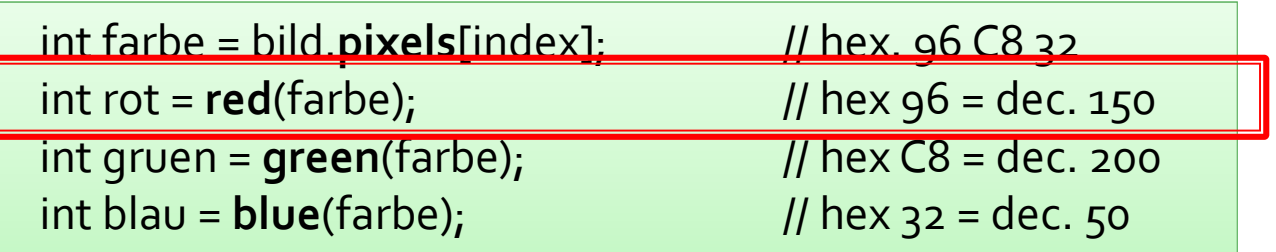

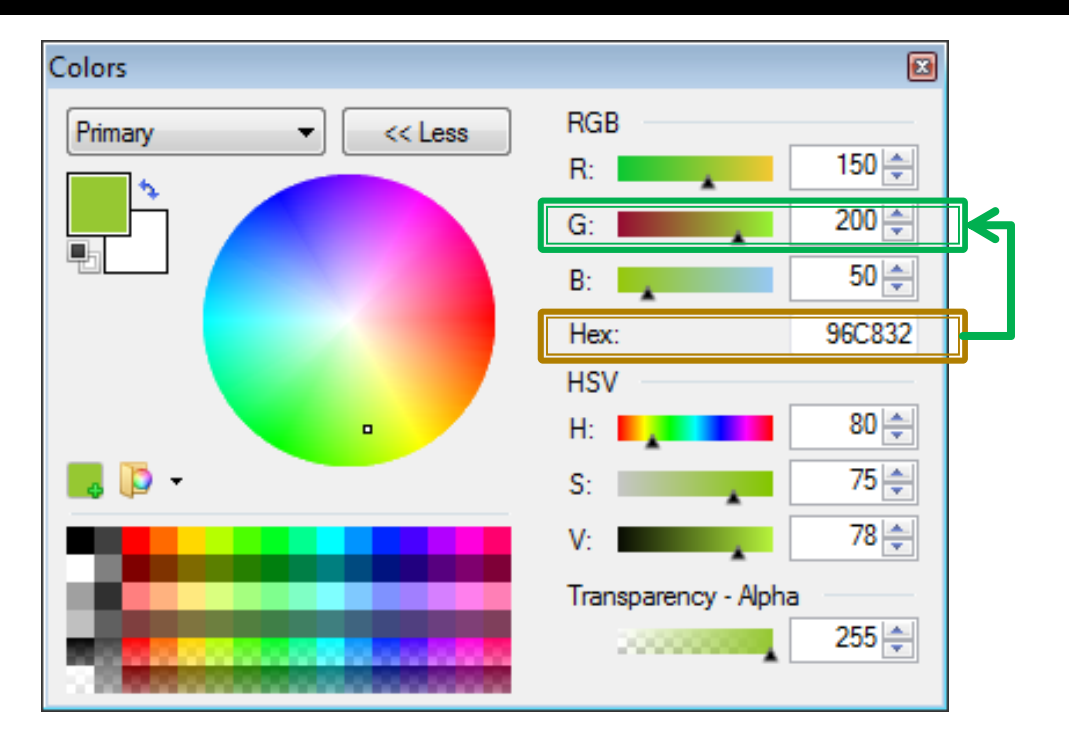

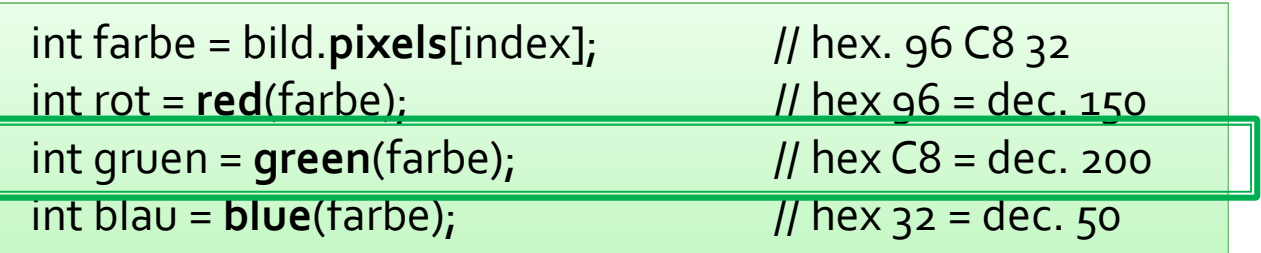

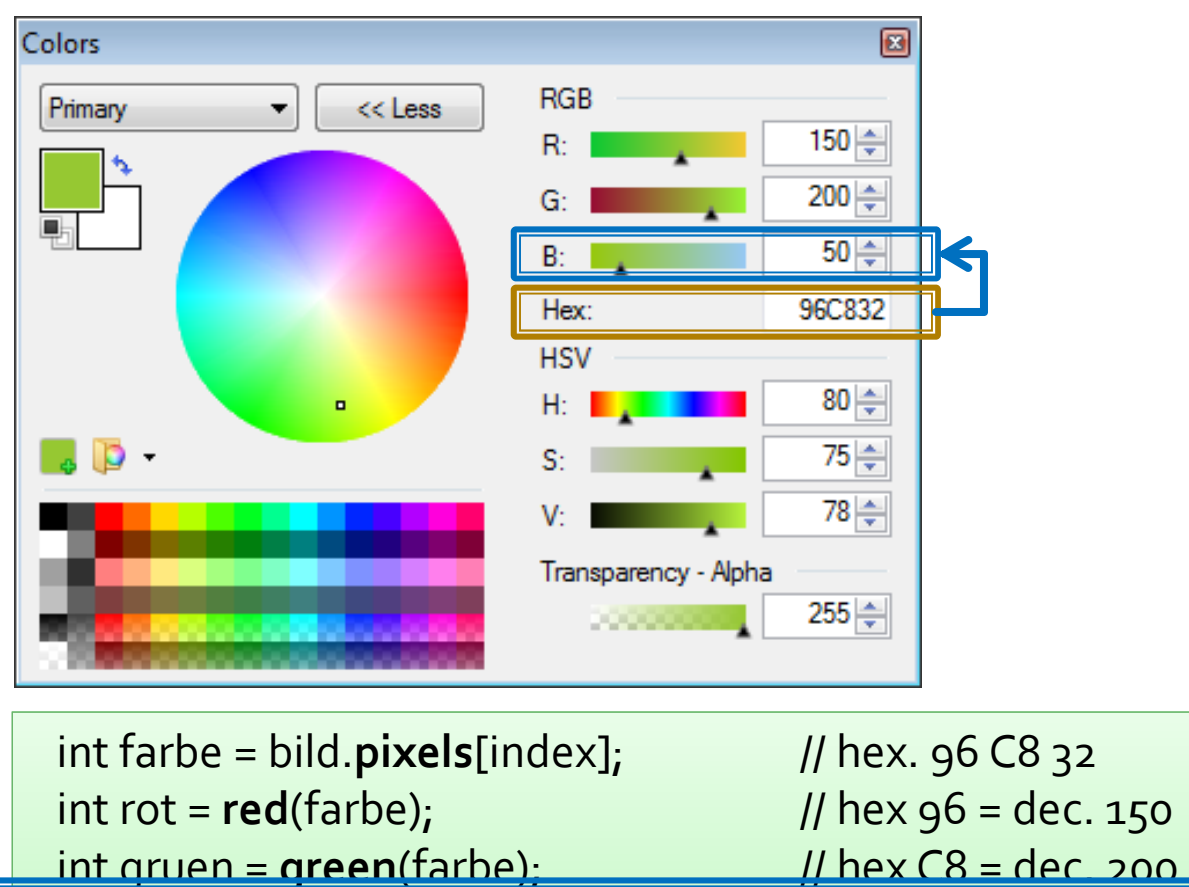

// hex  $32 = dec.50$ int blau =  $blue(farbe)$ ;

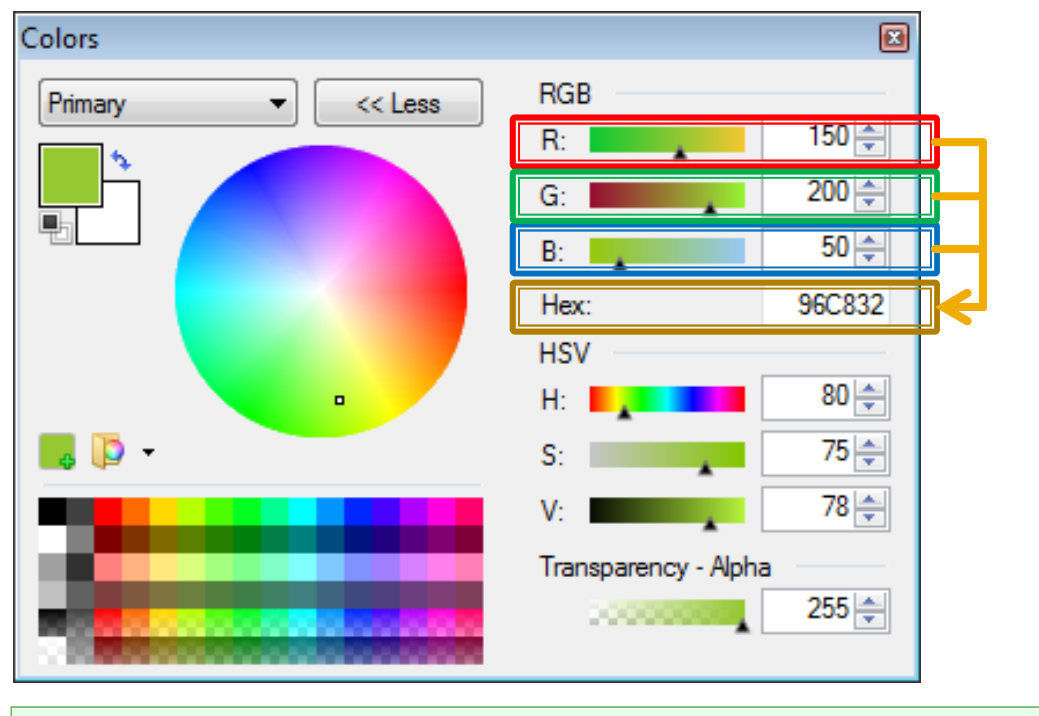

int farbe = bild.**pixels**[index];  $\frac{1}{1}$  hex. 96 C8 32 int rot = **red**(farbe);  $\frac{1}{2}$  hex 96 = dec. int rot =  $\mathsf{red}(\mathsf{farbe})$ ; // hex 96 = dec. 150 // hex  $C8 = dec. 200$ int gruen =  $green(farbe)$ ;  $\qquad$  // hex C8 = dec. 20<br>int blau =  $blue(farbe)$ ;  $\qquad$  // hex 32 = dec. 50 int blau =  $blue(farbe)$ ;

### Bildbearbeitung: Farbveränderung

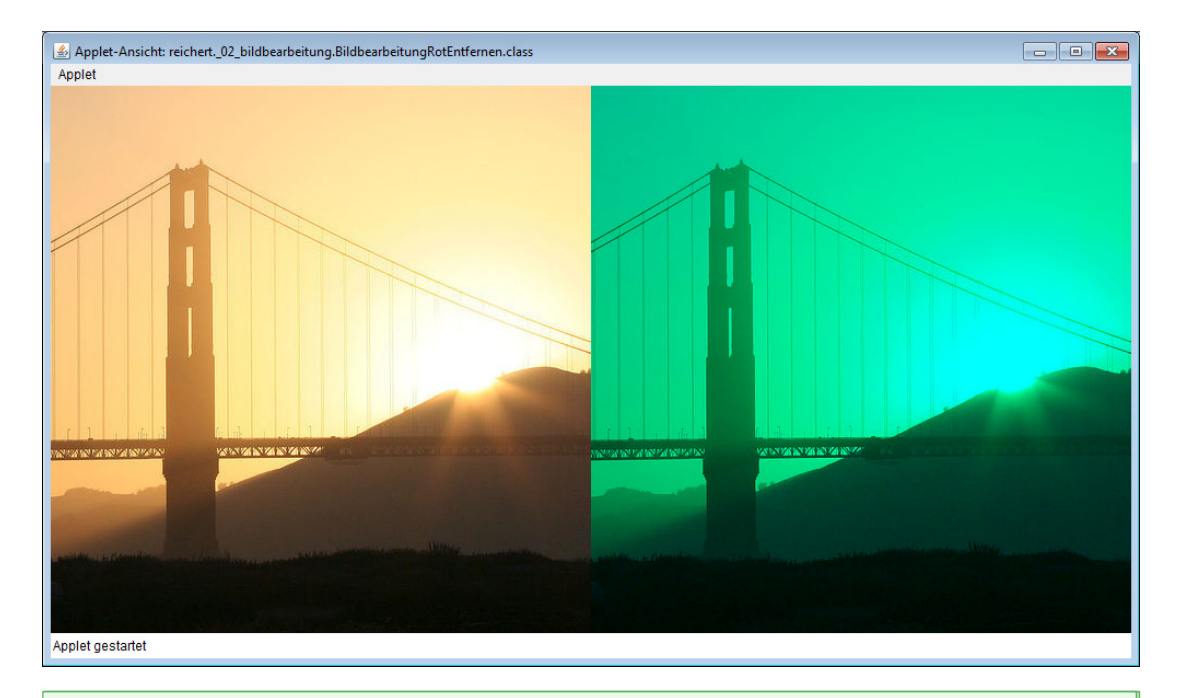

for (int i = 0; i < original.**pixels**.length; i++) { float gruen <sup>=</sup>green(original.pixels[i]); float gruen <sup>=</sup>green(original.pixels[i]); float blau = blue(original.pixels[i]); float blau = blue(original.pixels[i]);

```
bearbeitet.pixels[i] = color(o, gruen, blau);
```
}}

# Bildbearbeitung: Strukturveränderung

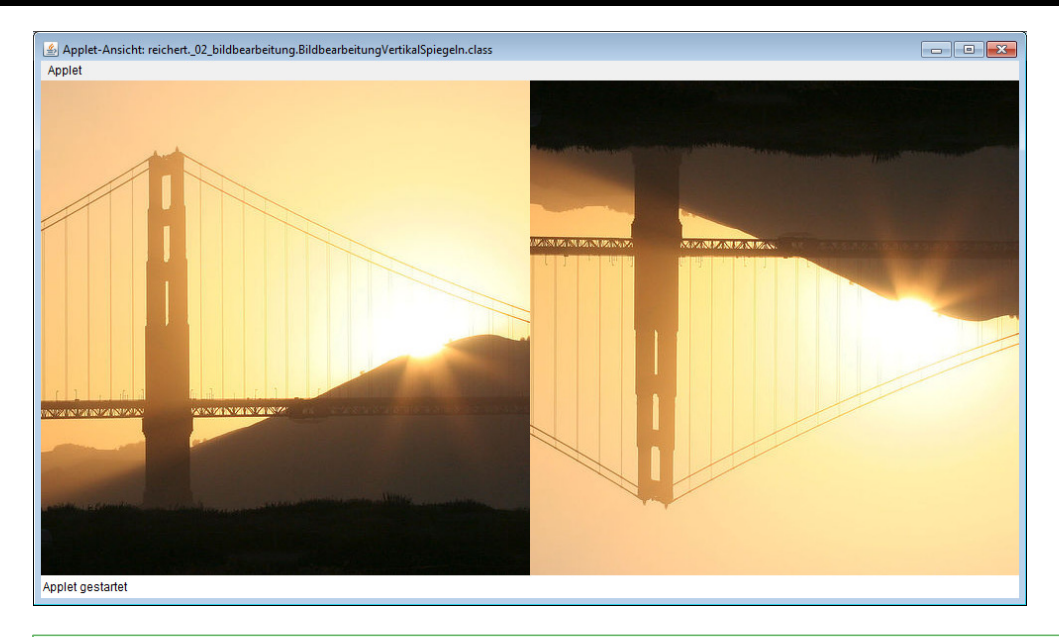

```
for (int bearbeitetY = o; bearbeitetY < bearbeitet.height; bearbeitetY++) {
for (int bearbeitetX = o; bearbeitetX < bearbeitet.width; bearbeitetX++) {
  int originalX = bearbeitetX_iint originalY = bearbeitet.height - 1 - bearbeitetY;
  int originalFarbe = getColor(original, originalX, originalY);
  setColor(bearbeitet, bearbeitetX, bearbeitetY, originalFarbe);
 }<br>}
}<br>}
```
# Bildbearbeitung: Strukturveränderung

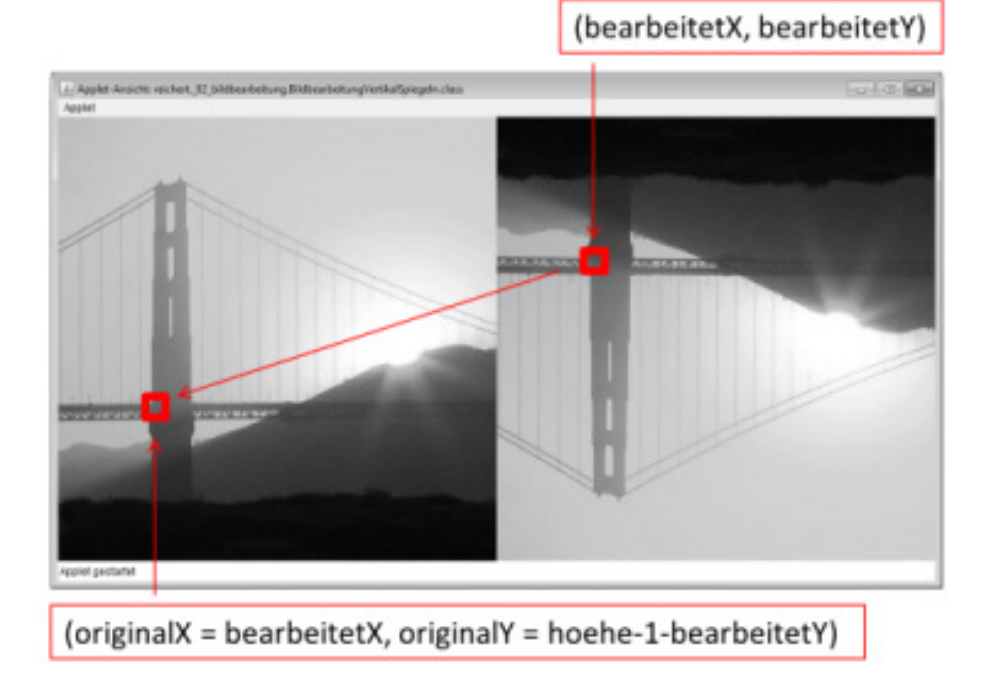

Für jeden Pixel an den Koordinaten (bearbeitetX, bearbeitetY) im neuen Bild:

Berechne, von welchen Koordinaten (originalX, originalY) im Originalbild die Farben für diesen Pixel gelesen verwendet werden sollen.

### **Interaktionen mit der Maus**

}

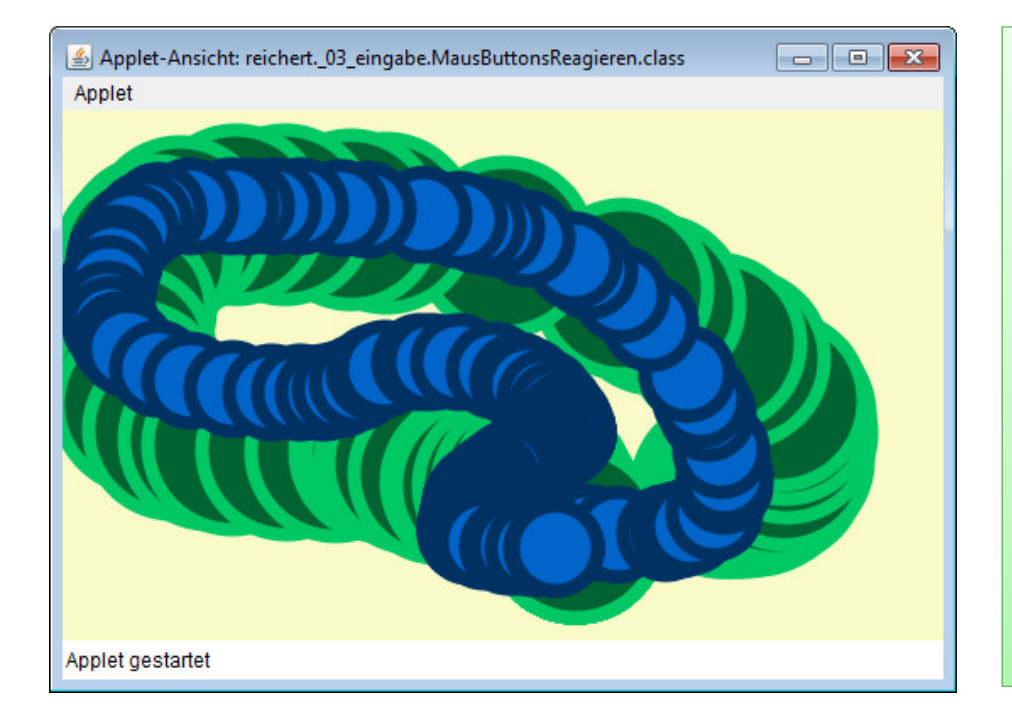

if (mousePressed) { if (mouseButton ==  $LEFT$ ) { stroke(0, 200, 100);fill(0, 100, 50);ellipse(mouseX, mouseY, 100, 100);} else if (**mouseButton ==** *RIGHT) {* stroke(0, 50, 100);fill(0, 100, 200);ellipse(mouseX, mouseY, 50, 50);}

## Und vieles, vieles mehr: processing.org/learning

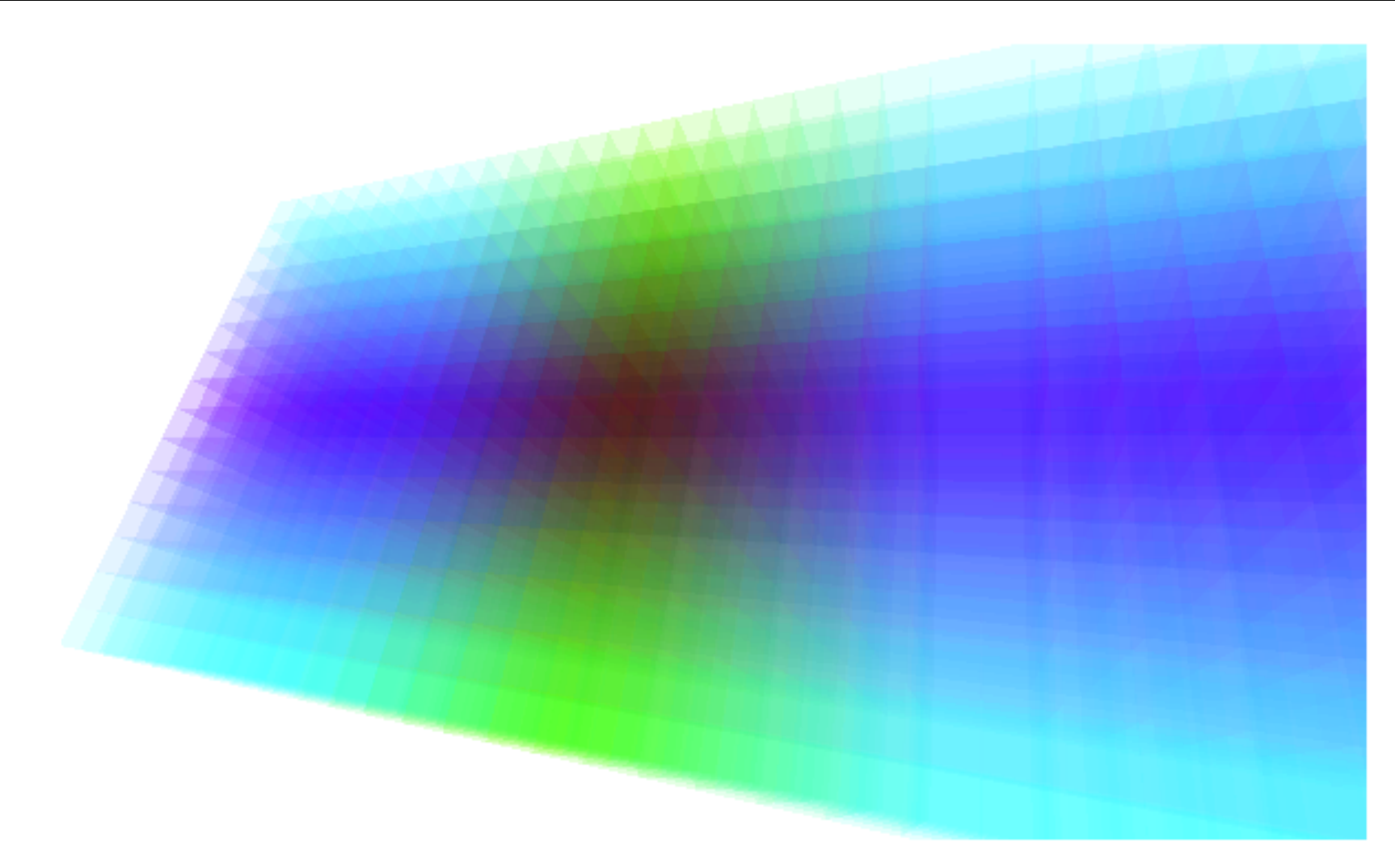

processing.org/learning/3d/cubicgrid.html